УТВЕРЖДАЮ Генеральный директор ООО «АСК Экспресс» С.В. Краснышов "Автоматизированные" 2018 г. CKE

# Регистраторы автономные ВС-327

Методика поверки

ВАПМ.317.004 МП

**г. Москва, 2018 г.**

# 1 ВВЕДЕНИЕ

1.1 Настоящая методика поверки распространяется на регистраторы автономные ВС-327 (далее - регистраторы) и устанавливает методы и средства их первичной и периодической поверок.

1.2 Интервал между поверками - 2 года.

# 2 ОПЕРАЦИИ ПОВЕРКИ

2.1 При проведении поверки должны выполняться операции, приведенные в таблице 1. Таблица 1

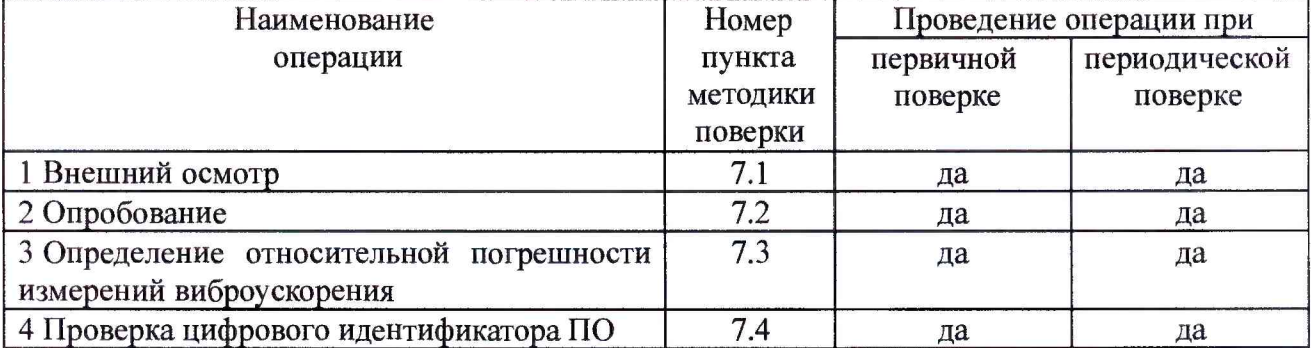

# 3 СРЕДСТВА ПОВЕРКИ

3. 1 При проведении поверки должны применяться средства поверки, указанные в таблице 2.  $T_{0}5 \pi m \Omega$ 

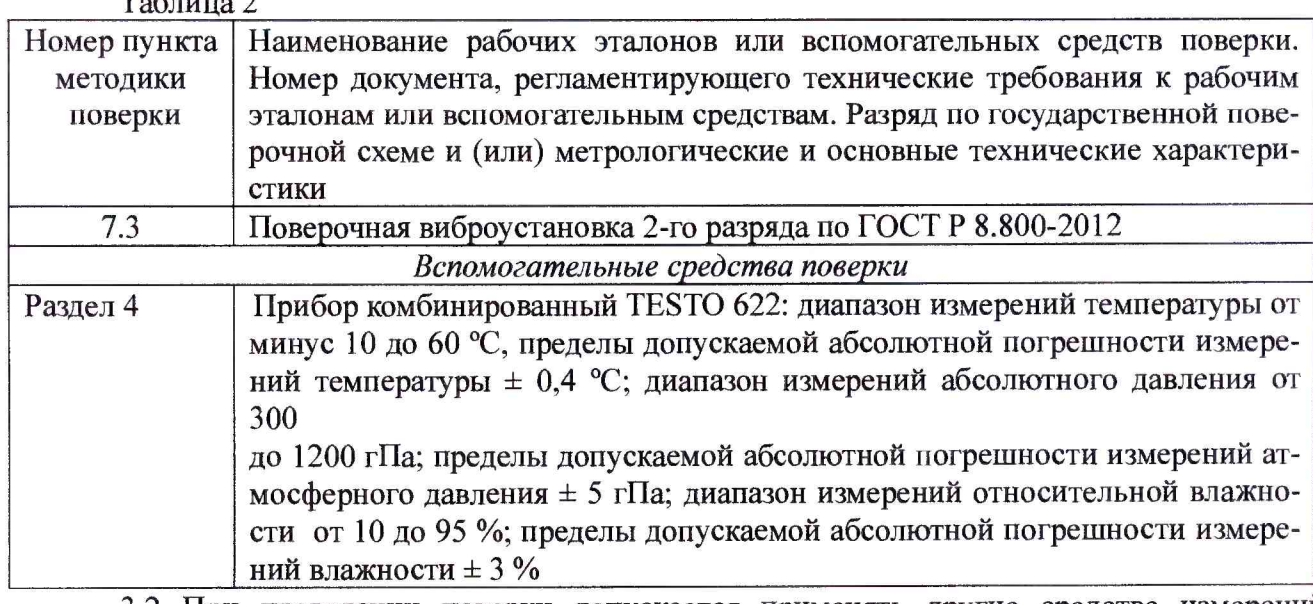

3.2 При проведении поверки допускается применять другие средства измерений, удовлетворяющие по точности и диапазону измерений требованиям настоящей методики.

3.3 При поверке должны использоваться средства измерений утвержденных типов.

3.4 Используемые при поверке эталоны (средства измерений) должны быть поверены в соответствии с требованиями приказа Минпромторга России № 1815 от 02.07.2015 г. и иметь действующие свидетельства о поверке (знак поверки).

### 4 УСЛОВИЯ ПОВЕРКИ

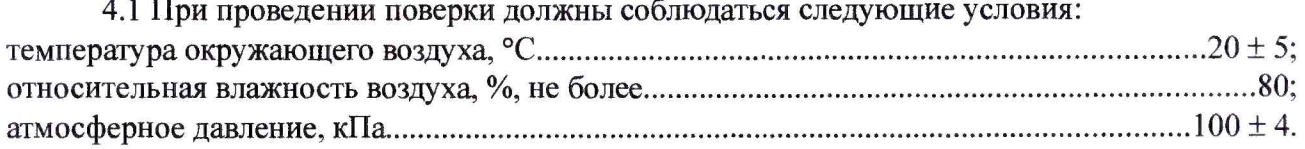

*Примечание - При проведении поверочных работ условия окружающей среды средств поверки (рабочих эталонов) должны соответствовать регламентируемым в их инструкциях по эксплуатации требованиям.*

#### **5 ТРЕБОВАНИЯ К БЕЗОПАСНОСТИ**

5.1 При выполнении операций поверки должны быть соблюдены все требования техники безопасности, регламентированные ГОСТ 12.1.019-79, ГОСТ 12.1.038-82, ГОСТ 12.3.019- 80, действующими «Правилами технической эксплуатации электроустановок потребителей», «Правилами техники безопасности при эксплуатации электроустановок потребителей», а также всеми действующими местными инструкциями по технике безопасности.

5.2 К выполнению операций поверки и обработке результатов наблюдений могут быть допущены только лица, аттестованные в качестве поверителя в установленном порядке.

5.3 Все блоки и узлы, а также используемые средства измерений должны быть надежно заземлены. Коммутации и сборки электрических схем для проведения измерений должны проводиться только на выключенной и полностью обесточенной аппаратуре.

#### **6 ПОДГОТОВКА К ПОВЕРКЕ**

6.1 На поверку представляют регистратор, полностью укомплектованный в соответствии с паспортом (ПС), за исключением ЗИП. При периодической поверке представляют дополнительно свидетельство о предыдущей поверке.

6.2 Во время подготовки регистратора к поверке поверитель знакомится с нормативной документацией на регистраторы и подготавливает все материалы и средства измерений, необходимые для проведения поверки;

6.3 Контроль условий проведения поверки по пункту 4 провести перед началом поверки, а затем периодически, но не реже одного раза в 2 часа.

### **7 ПРОВЕДЕНИЕ ПОВЕРКИ**

7.1 Внешний осмотр

7.1.1 Внешний вид и комплектность регистратора проверить на соответствие данным, приведенным в руководстве по эксплуатации (РЭ) и в ПС регистратора.

При проведении внешнего осмотра проверить:

- соответствие комплектности эксплуатационной документации, наличие маркировок с указанием типа и заводского номера;

- чистоту и исправность разъёма и индикатора;

- отсутствие механических и электрических повреждений, влияющих на работу.

7.1.2 Результаты внешнего осмотра считать положительными, если соблюдаются требова-

ния п. 7.1.1. В противном случае регистратор дальнейшей поверке не подвергается, бракуется и направляется для проведения ремонта.

7.2 Опробование

7.2.1 Установить на ПК и запустить на выполнение ПО VisShock. Подключить регистратор посредством кабеля к ПК, дождаться обнаружения прибора программой VisShock. После обнаружения прибора программой VisShock (рисунок 1) нажать кнопку «Настройки прибора» (рисунок 2).

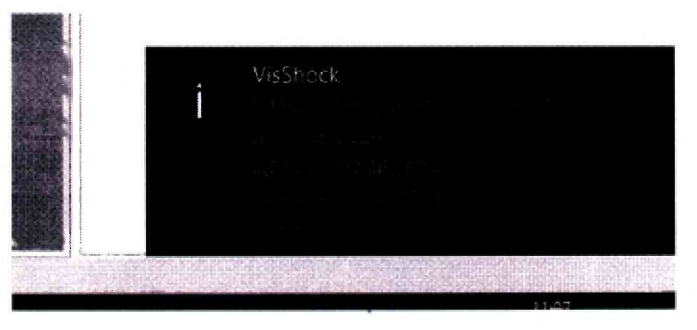

**Рисунок 1**

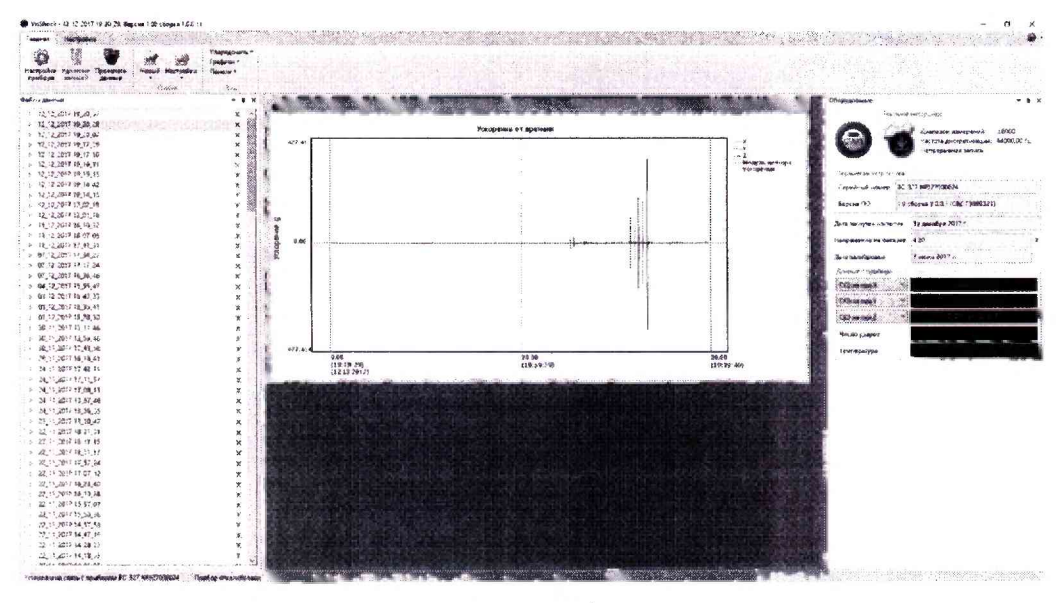

Рисунок 2

7.2.2 Нажать кнопку «ОК» в появившемся окне, в окне «Настройки» выбрать значения в соответствии с рисунком 3 (все оси, непрерывная запись, максимально возможная для этого режима частота дискретизации), и нажать кнопку «ОК».

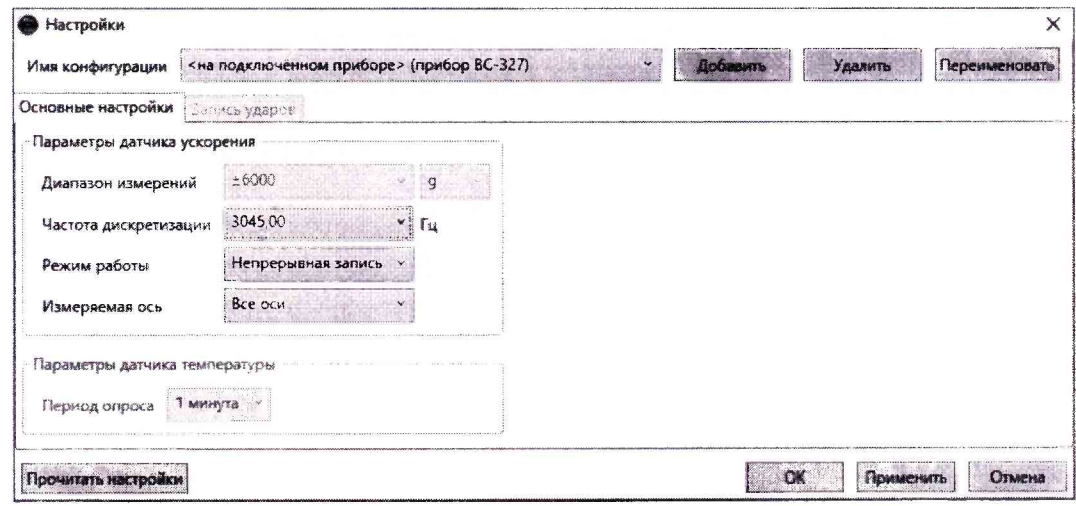

Рисунок 3

7.2.3 После завершения загрузки настроек в регистратор отключить его от ПК и перевести в режим записи данных, для чего приложить магнит к лицевой панели прибора и дождаться зеленого сигнала светодиодного индикатора. С помощью магнитного ключа из комплекта поставки вывести прибор из режима сниженного энергопотребления, дождаться запуска прибора. По окончании процесса перехода прибора в режим записи перемещать регистратор в трех плоскостях произвольным образом, после завершения остановить запись с помощью магнитного ключа.

7.2.4 Подключить прибор к ПК, с помощью ПО VisShock считать запись с регистратора (рисунок 4).

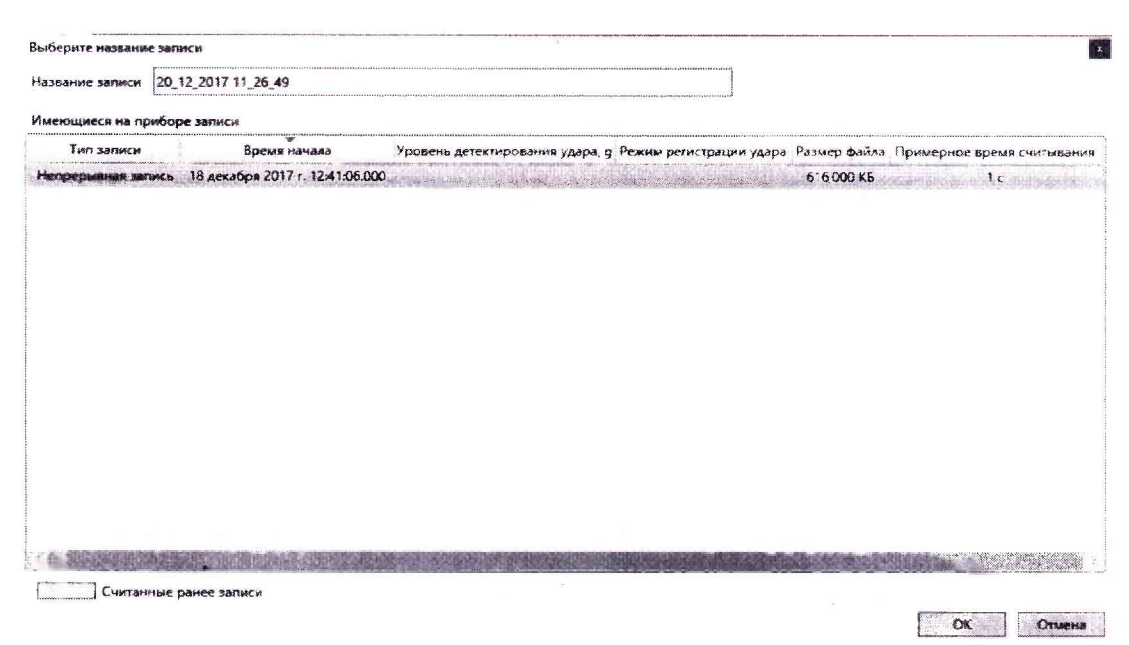

Рисунок 4

По завершении считывания записи, открыть сохраненный на ПК файл и построить график «Ускорение от времени» (рисунок 5).

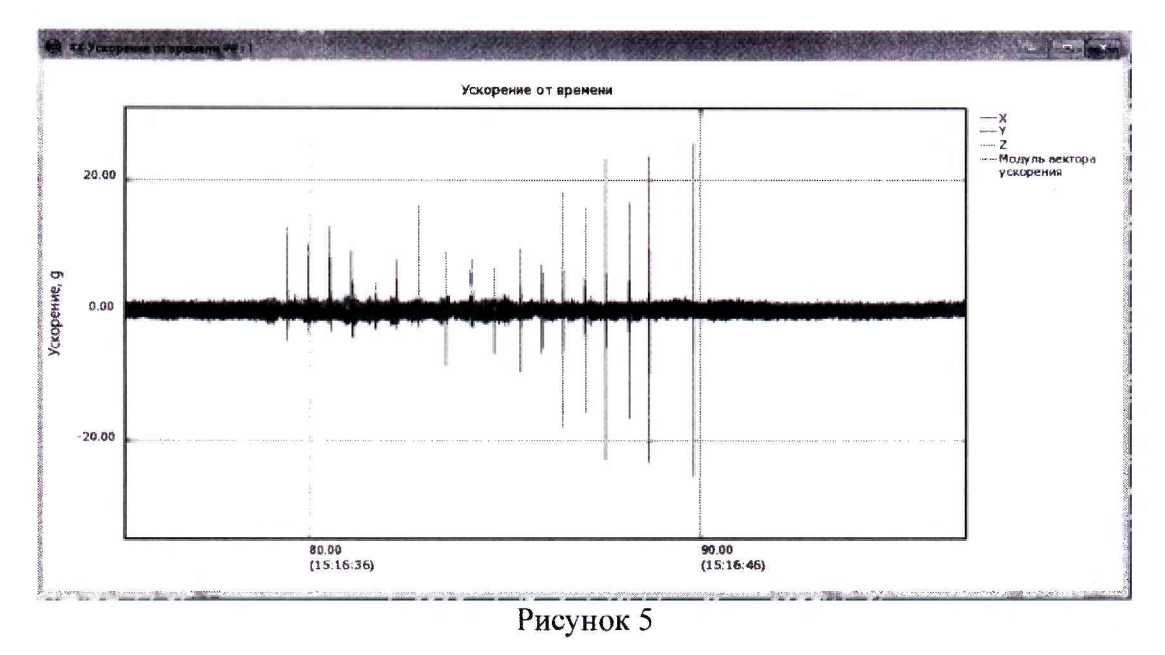

7.2.5 Регистратор считать работоспособным, если операции по п. 7.2.1-7.2.4 выполнены успешно и на графике присутствуют результаты измерений ускорение по всем трем осям. В противном случае регистратор дальнейшей поверке не подвергается, бракуется и направляется в ремонт или для проведения настройки.

7.3 Определение относительной погрешности измерений виброускорения

7.3.1 Открыть окно настроек регистратора, нажав на кнопку «Настройки прибора» (рисунок 2). Нажать кнопку «ОК» в появившемся окне, затем в окне «Настройки» выбрать значения в соответствии с рисунком 6 (необходимая ось, непрерывная запись, максимально возможная для этого режима частота дискретизации), нажать кнопку «ОК».

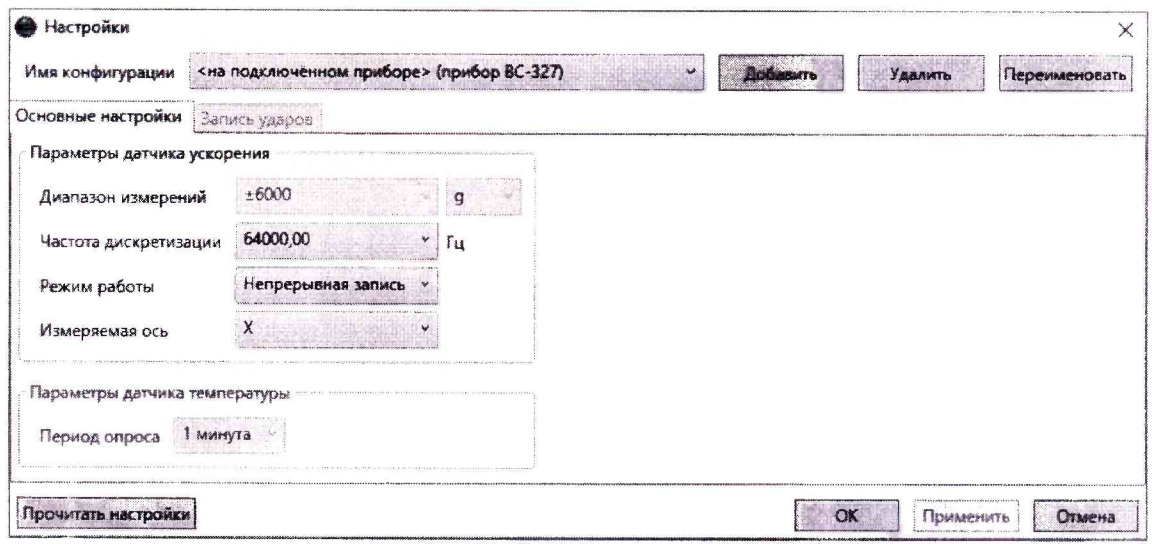

Рисунок 6

После завершения загрузки настроек в регистратор отключить его от ПК и перевести в режим записи данных, для чего приложить магнит к лицевой панели прибора и дождаться зеленого сигнала светодиодного индикатора.

7.3.2 Установить регистратор с помощью крепежной оснастки на стол электродинамического вибростенда поверочной виброустановки осью Х в направлении оси движения стола вибростенда. Устанавливать регистратор необходимо максимально соосно с эталонным вибропреобразователем.

7.3.3 С помощью магнитного ключа из комплекта поставки вывести прибор из режима сниженного энергопотребления, дождаться запуска прибора. По окончании процесса перехода прибора в режим записи приступить к испытаниям.

7.3.4 Последовательно воспроизводить на вибростенде СКЗ виброускорения 98 м/с<sup>2</sup> (10 g) на частотах 50, 100, 200, 300, 400, 500, 600, 700, 800, 900, 1000 Гц, выдерживая каждую частоту не менее 10 секунд.

7.3.5 Вывести прибор из режима записи, для чего приложить магнит к лицевой панели прибора и дождаться сигнала светодиодного индикатора. Считать данные с прибора в соответствии с п. 7.2.4.

7.3.6 Выбрать в панели «Файлы данных» самую первую запись, дождаться окончания открытия записи и открыть график «СКЗ от времени» (рисунок 7). По графику, устанавливая курсор в средней части равномерного плоского участка осциллограммы для каждого зарегистрированного значения, определить значение ускорения, измеренное регистратором.

7.3.7 Относительную погрешность измерений  $\delta_A$  (%) для каждого установленного значения виброускорения рассчитать по формуле (1).

$$
\delta_A = \frac{A_{u_{3M}} - A_{ycm}}{A_{ycm}} \cdot 100\%, \quad \delta_u = \frac{U_{u_{3M}} - U_{3a}}{U_{3a}} \cdot 100\tag{1}
$$

где  $A_{\text{vcm}}$  – установленное на вибростенде значение СКЗ виброускорения, м/с<sup>2</sup>;

 $A_{u_{2M}}$  – измеренное регистратором значение СКЗ виброускорения, м/с<sup>2</sup>.

7.3.8 Повторить операции по пп. 7.3.1 - 7.3.6 для осей Y и Z регистратора.

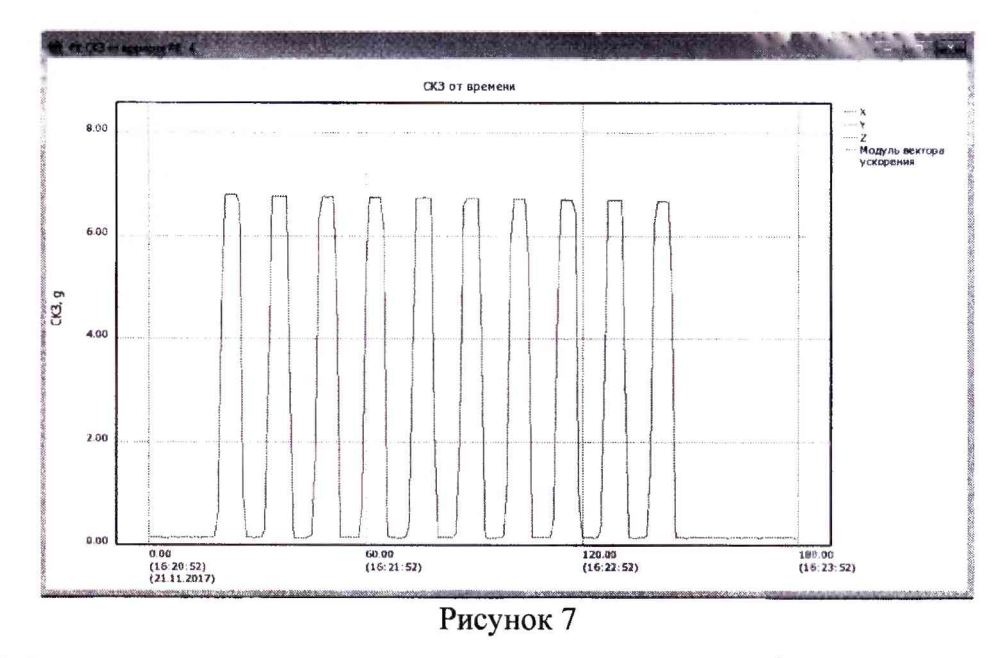

7.3.9 Результаты испытаний считать положительными, если для всех осей регистратора значения относительной погрешности измерений виброускорения  $\delta_A$  (%) находятся в пределах  $\pm$  10 %. В противном случае регистратор дальнейшей поверке не подвергается, бракуется и направляется в ремонт или для проведения настройки.

7.5 Проверка цифрового идентификатора ПО

7.5.1 Осуществить проверку соответствия следующих заявленных идентификационных данных ПО:

- наименование ПО;

- идентификационное наименование ПО;

- номер версии (идентификационный номер) ПО;

- цифровой идентификатор метрологически значимой части ПО (контрольная сумма исполняемого кода) и алгоритм вычисления цифрового идентификатора ПО.

7.5.2 Проверка контрольной суммы программных модулей:

1) открыть папку с программным пакетом VisShock (по умолчанию C: \VS 327);

манипулятора «Мышь» на исполняемый файл 2) нажать правую кнопку VisShock.exe, находящийся в папке C:\VS 327\Bin. В открывшемся меню выбрать «Свойcraa»;

3) в меню «Свойства» выбрать вкладку «Хеш-суммы файлов», в таблице напротив строки «CRC32» зафиксировать буквенно-цифровой код;

4) во вкладке «Подробно» напротив строки «Описание файла» зафиксировать идентификационное наименование ПО, а напротив строки «Версия файла» зафиксировать цифровой код версии (рисунок 8).

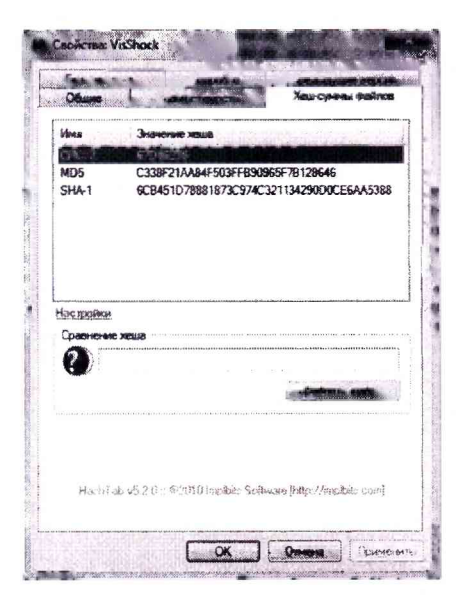

7.5.3 Повторить п.7.5.2 для исполняемого файла **Vib327.exe.**

7.5.4 Результат поверки считать положительными, если полученные идентификационные данные ПО (идентификационные наименования, номера версий, цифровые идентификаторы), соответствуют идентификационным данным, записанным в разделе 3 паспорта регистратора. В противном случае регистратор бракуется и направляется для проведения настройки.

#### **8 ОФОРМЛЕНИЕ РЕЗУЛЬТАТОВ ПОВЕРКИ**

8.1 При положительных результатах поверки на регистратор выдается свидетельство установленной формы.

8.2 В случае отрицательных результатов поверки регистратор к дальнейшему применению не допускается и выдается извещение о его непригодности к применению с указанием причин забракования.

Главный метролог **ООО «АСК** Экспресс»

 $\mathcal{G}_{\mu\nu}$  B.B. Супрунюк